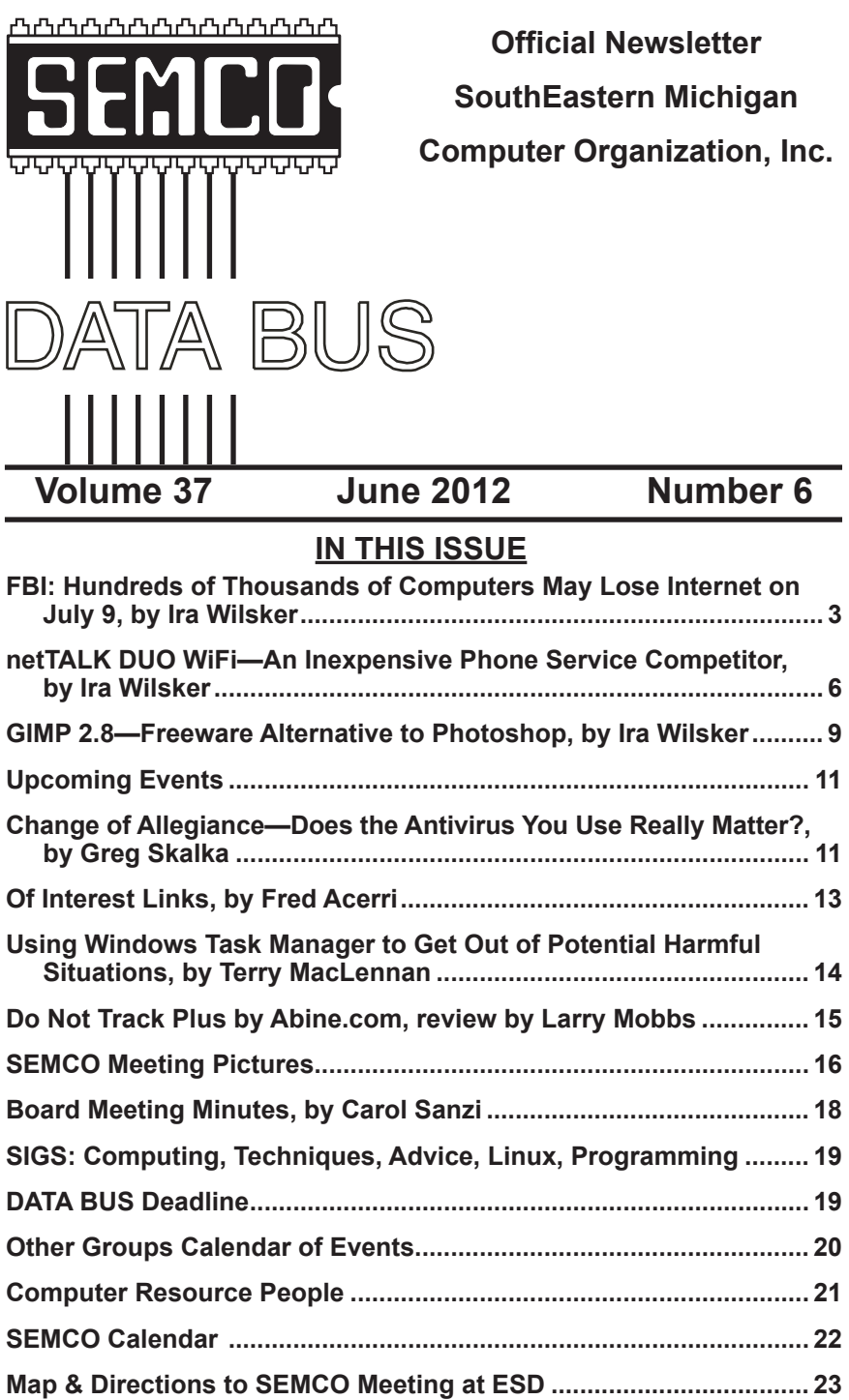

#### **SEMCO OFFICERS**

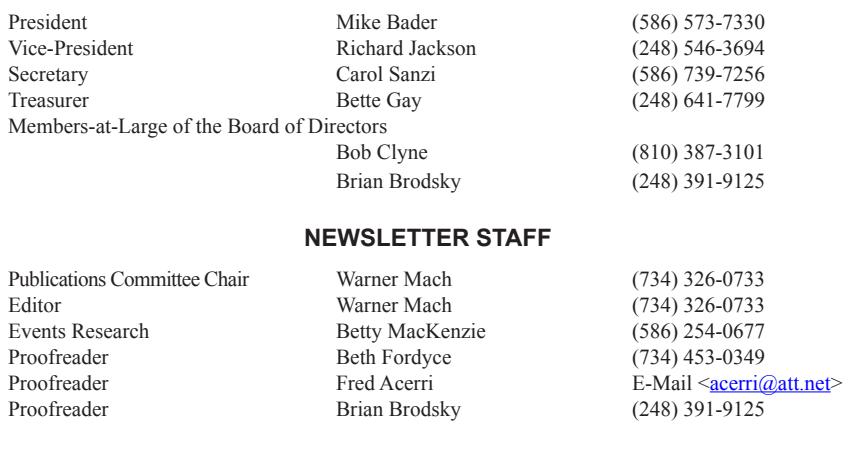

#### **SIG (SPECIAL INTEREST GROUP) CHAIRPERSONS**

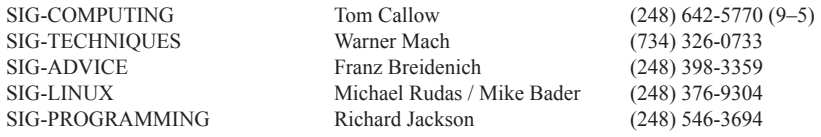

<span id="page-1-0"></span>The SouthEastern Michigan Computer Organization, Inc. (SEMCO) is a non-profit, 501(c)(3), group dedicated to providing information, education and a forum to computer users (professional and amateur) and other interested individuals. Membership in SEMCO is open to all individuals 18 years or older. Persons under 18 years may become members through the sponsorship of a parent or guardian. Dues of \$30/year include monthly DATA BUS and free personal ads.

#### **All SEMCO correspondence should be addressed to SEMCO - P.O. Box 707 - Bloomfield Hills, MI 48303-0707** Web site: **<http://www.semco.org>** E-mail: **[semco@semco.org](mailto:semco@semco.org)** General information: (voice) answering device in Royal Oak **(248) 398-7560**

DATA BUS is published monthly by SouthEastern Michigan Computer Organization, Inc. (SEMCO) as its official newsletter. **Mail DATA BUS newsletter copy to: Warner Mach, 1360 N. Hix Rd., Westland, MI 48185; or e-mail: [warnermach@gmail.com](mailto:warnermach@gmail.com).** The Editor is responsible for contents and control of the DATA BUS. Materials published herein may be used for non-commercial purposes only, without further permission of SEMCO or the authors, except as noted, providing credit is given to the author and source, i.e. DATA BUS, and issue date. Entire contents copyright © 2012 SouthEastern Michigan Computer Organization, Inc.

SEMCO does not condone in any way the illegal copying of copyrighted material and will not tolerate such practice at any SEMCO function.

Your mailing label and membership card list the month and year your membership expires. Newsletters will not be sent after the month of expiration. Back issues may not be available. Renew your membership as early as possible.

> This publication was created using Adobe InDesign CS2 donated by Adobe Systems, Inc.

<span id="page-2-0"></span>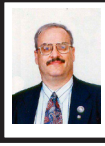

**FBI: Hundreds of Thousands of Computers May Lose Internet July 9 By Ira Wilsker**

In case you have not heard the news, on July 9, 2012, hundreds of thousands of computers will lose access to the Internet. This is not some hoax or urban legend, but a fact announced by the FBI. Following the arrest of an Estonian hacker group which had made millions of dollars from a fraud scheme that infected millions of computers worldwide with a "DNS Changer" malware that redirected legitimate commercial transactions to a series of scam websites. These cyber crooks created a sham company called "Rove Digital" to receive the revenues of the scam. DNS is an acronym for a Domain Name Server, which serves somewhat like an Internet phone book, which converts web addresses, also known as domain names (such as [www.](http://www.theexaminer.com) [theexaminer.com\)](http://www.theexaminer.com), into an IP (Internet Protocol) address (theexaminer.com is really 50.116.108.205). By changing the Domain Name Server accessed by an infected computer, it is like replacing an authentic phonebook with a purloined one that has the correct names, but intentionally different phone numbers. Dialing a correct phone number will intentionally connect you to someone who pretends to be the person whom you called, and that person is a crook; this is what the DNS Changer malware does to an infected computer. As many as 500,000 American computers may have been infected by this DNS Changer malware, as were an estimated 4 million other computers around the world. In addition to modifying the computer's DNS, the malware also made the

infected computers vulnerable to a variety of other malware. The rogue servers were hosted in Estonia, New York, and Chicago.

This scam was very lucrative to the Estonian hackers who made an estimated \$14 million in illicit fees. According to the FBI, this cybergang started infecting computers with the DNS Changer malware in 2007, successfully infiltrating millions of computers owned by individuals, businesses, schools and colleges, and government agencies, including NASA. The malware was able to penetrate many of the antivirus products in use, and prevented the installed antivirus and operating system software from updating, which would have likely enabled the antivirus software to detect and kill the DNS Changer. Since the security software would not be updated, there would be no protection from the thousands of new viruses, worms, and Trojans that appear every day, which allowed those computers to become infected with countless additional malware programs and other threats. According to the FBI, "They were organized and operating as a traditional business but profiting illegally as the result of the malware. There was a level of complexity here that we haven't seen before." Since DNS Changer redirected the unsuspecting victims to rogue Internet servers, the crooks were able to manipulate the destination of the web connections. In one example of how this scam worked, the FBI said, "When users of infected computers clicked on the link for the official website of iTunes, for example, they were instead taken to a website for a business unaffiliated with Apple Inc. that purported to sell Apple software. Not only did the cyber thieves

make money from these schemes, they deprived legitimate website operators and advertisers of substantial revenue." The FBI announced the arrest of the "Rove Digital" Estonian hackers on November 9, 2011.

Since there are likely millions of computers still infected with the DNS Changer malware, the sudden shutdown of those rogue servers would have prevented the victims from accessing many of their favorite websites. In order to allow the infected computers to continue to access the Internet, but actually reach their intended websites. The FBI arranged for the rogue servers to be temporarily replaced with legitimate servers, such that the victims' Internet access is not disrupted. It is these temporary replacement Internet servers that will be shut down on July 9, meaning that anyone who still has a computer infected with DNS Changer as of that date may lose Internet access.

In order for users around the world to determine if their computers are infected with the DNS Changer malware, a consortium of academic, governmental, and private organizations created the DNS Changer Working Group (DCWG), which initially administered the servers that replaced the illicit Rove Digital servers. The DCWG consists of representatives from Georgia Tech, Internet Systems Consortium, Mandiant, National Cyber-Forensics and Training Alliance, Neustar, Spamhaus, Team Cymru, Trend Micro, and the University of Alabama at Birmingham. The website for the DCWG, <[http://www.](http://www.dcwg.org) [dcwg.org>](http://www.dcwg.org), is hosted at the Georgia Institute of Technology, under a research grant provided by the Office of Naval Research. The DCWG provides a quick method for users to determine whether

or not their computers are infected with the DNS Changer malware. According to the DCWG, there are still 350,000 computers infected by the DNS Changer malware that are using the clean servers maintained by the DCWG which replaced the Rove Digital servers.

In order to quickly and safely test if a computer has been hijacked by the DNS Changer malware, the DCWG has created 11 international servers which will report back to the user if his computer is indeed hijacked by DNS Changer; in the U.S. the link for this test is [<http://www.dns-ok.us>](http://www.dns-ok.us). The test can be run from any browser, and nothing is downloaded or installed on the computer during the test; it is simply a test to see if the computer is connecting to a correct IP address. The results are almost instantaneous, with a "DNS Changer Check Up" result displayed in an IP graphic; if it is green, the user is possibly free of the DNS Changer malware, but the green graphic does not certainly prove that the computer is clean. When the green display appears, it also says, "Your computer appears to be looking up IP addresses correctly! Had your computer been infected with DNS changer malware you would have seen a red background. Please note, however, that if your ISP is redirecting DNS traffic for its customers you would have reached this site even though you are infected." If the display is red, then it is likely that the computer is one of the many that have been compromised by DNS Changer.

For the computer that is "red," it will be necessary to clean the DNS Changer malware and then reset your DNS. Most of the current anti-spyware products such as the free versions of SuperAntiSpyware

<<http://www.superantispyware.com>> and the free version of MalwareBytes <[http://malwarebytes.org/products/](http://malwarebytes.org/products/malwarebytes_free) malwarebytes free> can detect and remove the DNS Changer malware, but it will still be necessary to reset your DNS in order for the Internet to properly function on your computer.

Almost all ISPs (Internet Service Providers) offer telephone support that will help the user reset the DNS to the ISP's preferred DNS server. Gizmo's TechSupportAlert has instructions and links on how to find the best DNS server for you <[http://techsupportalert.com/](http://techsupportalert.com/content/how-find-best-dns-server.htm) [content/how-find-best-dns-server.htm>](http://techsupportalert.com/content/how-find-best-dns-server.htm), as well as detailed instructions on how to change or reset the DNS settings on your computer [<http://techsupportalert.](http://techsupportalert.com/content/how-change-dns-server.htm) [com/content/how-change-dns-server.](http://techsupportalert.com/content/how-change-dns-server.htm) [htm>](http://techsupportalert.com/content/how-change-dns-server.htm).

Google has a free DNS utility "Namebench" at [<http://code.google.](http://code.google.com/p/namebench) [com/p/namebench](http://code.google.com/p/namebench)> that can help the user find the fastest free DNS, with instructions on how to change your DNS at <[http://developers.google.com/](http://developers.google.com/speed/public-dns/docs/using) [speed/public-dns/docs/using](http://developers.google.com/speed/public-dns/docs/using)>. Another excellent DNS service, OpenDNS, has simple but detailed instructions on how to change your DNS at <<http://use.opendns.com>>. If you use Google's Namebench to find the best combination of DNS for your computer and connection, you can use those DNS on your computer by following the instructions given on Google or OpenDNS on how to change your DNS settings; while the default DNS listed on the Google and OpenDNS instructions are excellent and totally adequate, there may be some performance improvement by using the DNS recommended by Namebench. You can always change them again later.

If you enjoy or depend on the Internet, it is imperative that you go to <<http://www.dcwg.org/detect>>and see if your browser is connecting to a legitimate DNS. If the results are "green" you are likely (but not certainly) safe from the DNS Changer Trojan, and can probably continue to use the Internet after July 9. If you are "red" you must clean your computer of the DNS Changer malware and reset your DNS as instructed above. Regardless of "green" or "red" results, it is always a good practice to periodically scan your computer with a good third-party utility such as SuperAntiSpyware or MalwareBytes to verify that nothing slipped by your security software. Failure to check your computer prior to July 9 may mean no Internet for you on July 10.

#### **WEBSITES:**

<[http://www.fbi.gov/news/stories/2011/](http://www.fbi.gov/news/stories/2011/november/malware_110911) [november/malware\\_110911](http://www.fbi.gov/news/stories/2011/november/malware_110911)>.

<[http://forms.fbi.gov/check-to-see-if](http://forms.fbi.gov/check-to-see-if-your-computer-is-using-rogue-DNS)[your-computer-is-using-rogue-DNS](http://forms.fbi.gov/check-to-see-if-your-computer-is-using-rogue-DNS)>. <<http://www.dcwg.org>>.

<[http://www.dcwg.org/detect>](http://www.dcwg.org/detect) - **DETECT IF COMPUTER IS AT RISK.**

<[http://news.yahoo.com/hundreds](http://news.yahoo.com/hundreds-thousands-may-lose-internet-july-181324701--finance.html)[thousands-may-lose-internet-july-](http://news.yahoo.com/hundreds-thousands-may-lose-internet-july-181324701--finance.html) [181324701--finance.html>](http://news.yahoo.com/hundreds-thousands-may-lose-internet-july-181324701--finance.html).

<[http://www.techsupportalert.com/](http://www.techsupportalert.com/content/how-check-if-your-computer-has-been-infected-wide-spread-dns-hack.htm) [content/how-check-if-your-computer](http://www.techsupportalert.com/content/how-check-if-your-computer-has-been-infected-wide-spread-dns-hack.htm)[has-been-infected-wide-spread-dns](http://www.techsupportalert.com/content/how-check-if-your-computer-has-been-infected-wide-spread-dns-hack.htm)[hack.htm>](http://www.techsupportalert.com/content/how-check-if-your-computer-has-been-infected-wide-spread-dns-hack.htm).

<[http://www.techsupportalert.com/](http://www.techsupportalert.com/content/how-change-dns-server.htm) [content/how-change-dns-server.htm>](http://www.techsupportalert.com/content/how-change-dns-server.htm).

<[http://www.techsupportalert.com/](http://www.techsupportalert.com/content/how-find-best-dns-server.htm) [content/how-find-best-dns-server.](http://www.techsupportalert.com/content/how-find-best-dns-server.htm) [htm>](http://www.techsupportalert.com/content/how-find-best-dns-server.htm).

<[http://www.fbi.gov/news/stories/2011/](http://www.fbi.gov/news/stories/2011/november/malware_110911/DNS-changer-malware.pdf) [november/malware\\_110911/DNS](http://www.fbi.gov/news/stories/2011/november/malware_110911/DNS-changer-malware.pdf)[changer-malware.pdf](http://www.fbi.gov/news/stories/2011/november/malware_110911/DNS-changer-malware.pdf)>.

<[http://en.wikipedia.org/wiki/Domain\\_](http://en.wikipedia.org/wiki/Domain_Name_System) [Name\\_System](http://en.wikipedia.org/wiki/Domain_Name_System)>.

<<http://code.google.com/p/namebench>> - **FIND FASTEST FREE DNS.**

<<http://use.opendns.com>> - **HOW TO RESET DNS ON ANY OPERATING SYSTEM .**

<[http://developers.google.com/speed/](http://developers.google.com/speed/public-dns/docs/using) [public-dns/docs/using](http://developers.google.com/speed/public-dns/docs/using)> - **HOW TO RESET DNS ON ANY OPERATING SYSTEM.**

*Ira Wilsker is a Columnist, The Examiner, Beaumont TX; Program Director of Management Development at the Lamar Institute of Technology, Beaumont TX; and a radio and TV show host. Contact him at [<iwilsker@](mailto:iwilsker@sbcglobal.net) [sbcglobal.net](mailto:iwilsker@sbcglobal.net)>.*

<span id="page-5-0"></span>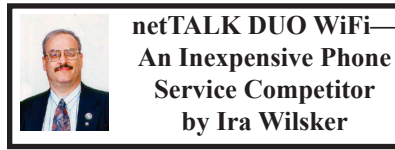

As a user of alternative telephone services for several years, I have been very satisfied with their performance. All of them use some variety of VoIP, or Voice over Internet Protocol, to send voice grade telephone conversations over the Internet, terminating at the recipients local phone service (landline or cellular), which ultimately connects the call to his local phone. Over the years I have used the voice features of Yahoo! Messenger, Google Phone, MagicJack, and netTALK, and found the best to use were Google Phone and netTALK. I use Google Phone as an adjunct to my cell phone, and to make long distance calls from work without incurring significant long distance phone charges. From home, for almost two years, I have been using a netTALK DUO (the DUO signifies that it works either by a direct connection to a router

or to a live USB port), and have been very satisfied with its cost, functionality, clear call quality, and most of all, its U.S. based live technical support.

Almost two years ago I wrote about the then new netTALK DUO, which eclipsed its main competitor, MagicJack by enabling the netTALK DUO to work without a computer (connected directly to a network port on a router), was fax compatible, and offered live domestic technical support. While both MagicJack and netTALK DUO offered unlimited local and long distance calling for a low annual flat rate (about \$25 - \$30 per year), I switched from MagicJack to the netTALK DUO because the MagicJack model available at that time required an active USB connection in order to send and receive calls, and since I shut down my computer when it is not being used for a period of time, I lost telephone connectability for much of the day. Since the netTALK DUO connected directly to my router, it was always on, even when my computer was shut down, giving it a distinct advantage over the MagicJack. Just to be fair, sometime after I switched to the netTALK DUO, MagicJack came out with a new model that offers similar connectivity (USB or router) as the DUO.

In the time that I have been using the netTALK DUO, it has almost always functioned flawlessly, allowing me to conserve cell phone minutes by using the DUO from home during prime minutes, and also using my DUO connection to send and receive faxes, both local and long distance. It would be totally practical and feasible to "Fire your phone company," a slogan used by netTALK, and use the device as a sole or primary home phone service, without a hard-wired connection to the local phone

company, enabling substantial savings. I pay my local phone company more for a month's local phone service than I pay netTALK for a year of unlimited local and long distance phone service! Once setup, my wired and cordless home phones connect to my netTALK DUO device as easily as plugging them into a wall jack. The only time that I lost phone connectivity with my DUO over the past two years was when an automatic "push" software upgrade to my DUO failed, causing it to lose its connection. I contacted netTALK's live 7-day Miami based technical support, and they remotely upgraded my device, restoring service. I sent an e-mail to the executives of netTALK complimenting the technicians who did such a professional job restoring my service.

In recent weeks I saw announcements that netTALK had introduced a new device, the netTALK DUO WiFi that allows the device to connect just like the DUO, by live USB port or direct router connection, plus provides for an alternative, fully functional connection via the common WiFi wireless connections which are so widely available. Eager to try this new technology I ordered one, and now I have it to play with. Retailing for \$64.95, the new netTALK DUO WiFi includes 12 months of unlimited local and long distance phone service (including the U.S. and Canada). Additional years of service can be purchased for \$29.95.

In the box is the device, smaller than an average size cell phone, with a phone jack and network connection on one end, and a combination USB/Power connection (standard USB cable with micro USB plug on one end) and a reset button on the other end. On the top edge is a multi-color LED that indicates the status of the device. Also in the box is an Ethernet cable, USB to micro USB cable, AC adapter, easy setup guide, and support information.

There are six steps listed on the "Easy Setup Guide" (seven steps if using the online guide to configure the WiFi feature), and I am performing those steps as I type this. Step one is to locate the user name and password that is on a peel-off sticker inside the box. Step 2 is to activate the DUO WiFi by connecting to the netTALK website. During the simple registration process, an E911 service address is created which enables proper connection and identification to the local 911 service. Following the 911 process, the user can select a local phone number or arrange to transfer an existing phone number to the netTALK device; I decided to select a new phone number in my area code. One issue which is common with both MagicJack and netTALK is a dearth of local phone numbers in my 409 area code, only having local numbers for the Galveston and Texas City areas, almost 100 miles west of my location, but I selected a Texas City local phone number; it took a few minutes for the network to create my new phone number, 1-409-419-xxxx.

Step 3 was to connect my telephone to the netTALK DUO WiFi; I have a multi-handset cordless phone, which I connected to the phone jack on the device. Step 4 is to connect the device to either a live USB port, router port, or WiFi. I already have my original DUO connected to my router, so I decided to connect this one to my existing wireless network. The instructions to connect to WiFi direct the user to  $\frac{\text{th}}{\text{t}}$  /www. [nettalk.com/wifiguide](http://www.nettalk.com/wifiguide)> which repeats

initial steps already completed (which can be skipped), and the steps to configure it for WiFi; the six steps in the Easy Setup Guide for USB or router connections are simple and fast, and none of the WiFi specific steps (below) are necessary. It needs to be noted that for those who may travel with the DUO WiFi, it can store information on up to 12 WiFi networks, allowing instant connection to each as necessary. The website (Step 4), required the downloading and installation of a "DUO WiFi Management Tool" (both Windows and MAC versions available) a 1.8 MB file, which installed the proper drivers on the computer and then rebooted the computer; this tool enables the user to configure the DUO WiFi for his wireless network.

Step 5 is where the device is connected to the computer via USB, and to the telephone. If all goes well, the LED on the device will flash orange while connecting, and then green when completed, followed by a single ring of the phone. Step 6 is selecting a WiFi network, using the DUO WiFi Management Tool. The management tool attempted to detect and configure the DUO WiFi automatically, but since I have a hidden SSID and sophisticated encryption on my wireless-N router, the management tool required me to connect manually and enter my SSID, encryption mode and key, and other information, which quickly enabled the wireless connection between the DUO WiFi and my wireless-N router. For public access WiFi the DUO WiFi Management Tool will automatically configure the device.

The seventh and final step is "Get Ready to Make Calls Over Wi-Fi." Instructions are to disconnect the DUO

WiFi device from the computer (and phone, if using a different phone), connecting the USB cable to the AC power adapter that is supplied, and the device will connect via WiFi, indicating success (after a minute or two) with a green LED on the device, and a single ring of the phone.

Regardless of the mode of connection, USB, router, or WiFi, the netTALK DUO WiFi is very feature rich including the unlimited local and long distance calls to the U.S. and Canada (first year included then \$30/year), free DUO to DUO calls anywhere in the world, inexpensive flat rate or per minute calling to other countries (\$5.85 extra per month for unlimited calls to Puerto Rico and Mexico, \$10 per month extra for unlimited calls to the 60 countries listed at <[http://www.nettalk.](http://www.nettalk.com/callplansinternational) [com/callplansinternational](http://www.nettalk.com/callplansinternational)>), free 411 directory assistance, enhanced 911 service, fax compatible, Videophone application, call waiting, caller ID, three-way calling, call forwarding, and conference calling.

Since the new netTALK DUO WiFi can easily provide phone service almost anywhere there is some type of Internet connection, is totally portable, so reasonably priced, and so feature rich, it could be an excellent alternative to more traditional phone service. With this netTALK device, as its commercials say, you really can "Fire your phone company!" and save substantial money.

#### **WEBSITES:**

<<http://www.nettalk.com/en/duowifi>>. <[http://www.nettalk.com/en/wifi](http://www.nettalk.com/en/wifi-faqs)[faqs>](http://www.nettalk.com/en/wifi-faqs).

<<http://www.nettalk.com/wifiguide>>. <[http://www.nettalk.com/en/wifi](http://www.nettalk.com/en/wifi-setup)[setup](http://www.nettalk.com/en/wifi-setup)>.

 $\frac{\text{th}}{\text{t}}$  //www.nettalk.com/en/ [wifitroubleshooting>](http://www.nettalk.com/en/wifitroubleshooting).

*Ira Wilsker is a Columnist, The Examiner, Beaumont TX; Program Director of Management Development at the Lamar Institute of Technology, Beaumont TX; and a radio and TV show host. Contact him at [<iwilsker@](mailto:iwilsker@sbcglobal.net) [sbcglobal.net](mailto:iwilsker@sbcglobal.net)>.*

<span id="page-8-0"></span>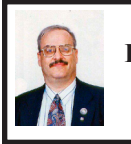

**GIMP 2.8— Freeware Alternative to Photoshop By Ira Wilsker**

There are many excellent and free image editors available that are fully capable of easily performing most simple image editing tasks. My personal favorite simple image editor is the free IrfanView <[http://irfanview.com>](http://irfanview.com) which is totally capable of the common imaging editing tasks such as cropping, removing redeye, and performing color corrections and related enhancements. Sometimes it is useful to be able to do much more than simple photo editing, such as producing creative enhancements and other artistic effects. The granddaddy of high end sophisticated image editing and enhancement software is Adobe's popular Photoshop, which just introduced a new version, Photoshop CS6, which is now available (Amazon) for \$699. The previous version, the two year old Photoshop CS5, is available "marked down" to about \$550. Many of us would like much of the power of Photoshop without the expense, and that is where GIMP comes in.

In early May, 2012, a stable version 2.8 of GIMP was released. According to Wikipedia <[http://en.wikipedia.](http://en.wikipedia.org/wiki/GIMP) [org/wiki/GIMP](http://en.wikipedia.org/wiki/GIMP)>, "GIMP (GNU Image Manipulation Program) is a free and open source software image retouching

and editing tool and is freely available in versions tailored for most popular operating systems including Microsoft Windows, Apple Mac OS X, and Linux." According to the GIMP website <[http://www.gimp.org>](http://www.gimp.org), "(GIMP) is a freely distributed program for such tasks as photo retouching, image composition and image authoring. It has many capabilities. It can be used as a simple paint program, an expert quality photo retouching program, an online batch processing system, a mass production image renderer, an image format converter, etc. GIMP is expandable and extensible. It is designed to be augmented with plug-ins and extensions to do just about anything. The advanced scripting interface allows everything from the simplest task to the most complex image manipulation procedures to be easily scripted." For those interested in making animations, such as animated GIF files, GIMP has that ability when used with one of the many free plug-ins that can expand its capabilities. GIMP is available for free for most operating systems including GNU/Linux, Mac OS X, Microsoft Windows, FreeBSD, Solaris, and AmigaOS 4, with documentation and desktops in 52 languages.

Since GIMP is considered as an advanced photo and imaging program, it is not as intuitive and user friendly as the more basic programs, such as IrfanView, but with a little practice and following some of the online tutorials <[http://](http://www.gimp.org/tutorials) [www.gimp.org/tutorials>](http://www.gimp.org/tutorials), it is not difficult to master many of the features of GIMP. Not being graphically gifted, I decided to try GIMP and downloaded the new GIMP 2.8 for Windows which was a large 72.7MB download. There are also several hundred GIMP plug-ins,

all of which are free, that can add additional features and enhancements to GIMP; these plug-ins are available at <<http://registry.gimp.org/node>>.

After I downloaded the GIMP installer for Windows (requires XP SP3 or higher), I installed the program, which other than selecting a language, had no other configuration items to select. There were no add-on toolbars, search engines, or other "revenue enhancements" offered during the install process; it was a clean install, free of any form of advertising. After the install, which took about a minute, I opened the program which opened three windows; two of the windows are referred to as "Docks" and included a Toolbox, and a Brushes & Layers dock, with the third window being the program window. In total, there are about two dozen "docks" which provide hundreds of image editing and creation tools. On the menu bar of the main program is a standard menu arrangement with 11 common menus such as File, Edit, Select, and View. Each of the menus offers a relevant selection of choices, which offer hundreds more image options.

As an experiment for my first use of GIMP 2.8, I opened a recent JPG image of my youngest granddaughter. The first item that I noticed was that the window has a grid displaying the image size in pixels. Just to get some experience in manipulating images in GIMP, I selected the Colors choice on the menu, and changed the hue, saturation, color balance, posterize, and other options. I then selected Colors - Auto - Color Enhance and in a few seconds the image was modified with richer colors. I selected Tools - Text and was able to select fonts and size, and was able to add text to the image. I tried several of the special effects under the Filters - Artistic menu, including Cartoon and was able to modify the image. One function that I was able to master was Red Eye Removal, found under the Filters - Enhance - Red Eye Removal menu. I selected the location of the eyes, which had a moderate case of red-eye, and GIMP changed the colors of the pupil such that the red-eye disappeared from the image. I am well aware that I am artistically challenged, but I found that GIMP has dramatically greater functionality than I have artistic ability.

Since GIMP offers much more than just photo and image editing, I decided to attempt to create my own artistic creation; I clicked on File - Create - Patterns and selected a camouflage pattern. While the colors in the patterns could be individually selected, I tried my hand at some other creations and patterns, including "Land" which created a topographical map-like pattern, and a variety of other interesting patterns. I tried File - New - Template and created CD labels, web banners of various sizes, and images in standard screen sizes and paper sizes.

GIMP is a very powerful and comprehensive image creation and editing utility, requiring that the user has creative abilities in order to use any but the most basic functions. I found the tutorials to be a tremendous help in learning how to use GIMP, as well as some of the other GIMP free tutorials and lessons available from "Make Use Of" at <[http://www.](http://www.makeuseof.com/tag/5-websites-learn-gimp-photo-editor-online) [makeuseof.com/tag/5-websites-learn](http://www.makeuseof.com/tag/5-websites-learn-gimp-photo-editor-online)[gimp-photo-editor-online](http://www.makeuseof.com/tag/5-websites-learn-gimp-photo-editor-online)> and [<http://](http://www.makeuseof.com/tags/gimp) [www.makeuseof.com/tags/gimp](http://www.makeuseof.com/tags/gimp)>. A free "cheat sheet" with the basic GIMP commands and shortcuts can <span id="page-10-1"></span>be downloaded from  $\frac{\text{th}}{\text{tpp}}$ ://www. [makeuseof.com/pages/gimp-shortcuts](http://www.makeuseof.com/pages/gimp-shortcuts-pdf)[pdf](http://www.makeuseof.com/pages/gimp-shortcuts-pdf)>. For those who would like to try a free sophisticated image editor and creator that can also make web banners and animated GIFs, GIMP would be an excellent choice

#### **WEBSITES:**

<<http://www.gimp.org>>.

 $\frac{\sinh(\theta)}{\sinh(\theta)}$ [introduction.html>](http://www.gimp.org/about/introduction.html).

<[http://www.gimp.org/tutorials>](http://www.gimp.org/tutorials).

<<http://registry.gimp.org/node>>.

<[http://www.makeuseof.com/pages/](http://www.makeuseof.com/pages/gimp-shortcuts-pdf) [gimp-shortcuts-pdf>](http://www.makeuseof.com/pages/gimp-shortcuts-pdf).

<[https://en.wikipedia.org/wiki/](https://en.wikipedia.org/wiki/GIMP) [GIMP](https://en.wikipedia.org/wiki/GIMP)>.

<[http://www.makeuseof.com/tag/5](http://www.makeuseof.com/tag/5-websites-learn-gimp-photo-editor-online) [websites-learn-gimp-photo-editor](http://www.makeuseof.com/tag/5-websites-learn-gimp-photo-editor-online)[online>](http://www.makeuseof.com/tag/5-websites-learn-gimp-photo-editor-online).

<span id="page-10-0"></span><[http://www.makeuseof.com/tags/](http://www.makeuseof.com/tags/gimp) [gimp>](http://www.makeuseof.com/tags/gimp).

*Ira Wilsker is a Columnist, The Examiner, Beaumont TX; Program Director of Management Development at the Lamar Institute of Technology, Beaumont TX; and a radio and TV show host. Contact him at [<iwilsker@](mailto:iwilsker@sbcglobal.net) [sbcglobal.net](mailto:iwilsker@sbcglobal.net)>.*

#### **Upcoming Events:**

**A P C U G / C A M U G 2 0 1 2 Regional Computer Conf.** Will be held Fri., July 13; 12:30 P.M. through Sat., July 14; 5:00 P.M. at: Walsh University 2020 East Maple St North Canton, OH 44720 <[http://tinyurl.com/APCUG-](http://tinyurl.com/APCUG-CAMUG-Regional)[CAMUG-Regional](http://tinyurl.com/APCUG-CAMUG-Regional)>.

------------------------------------------

**Change of Allegiance— Does the Antivirus Software You Use Really Matter? By Greg Skalka**

I just switched to a new antivirus program. I'd been a loyal user of my previous program for over five years, which seems like an eternity in the everchanging computer software business. I've wondered for some time if it mattered which brand I used. Although there are probably dozens of antivirus programs available, some of which are even free, I have only ever used four. Am I using the best one? Is there a best one? Would I be wasting my time trying to determine the best one? And is what is best relative to my needs anyway?

I was surprised at the results of an informal survey taken at one of our recent general meetings. Our membership appears to use a wide variety of the available antivirus offerings. Around a dozen different vendors were being used by our members, with no one source having more than 10% of the market in our group. With the market apparently so fragmented, can one brand really be that much better than the others?

I don't deny the importance of computer security. It is a common tenant of cyber security that every computer should run an antivirus program to protect against those threats. Microsoft believes this so much that every version of Windows since XP performs checks to see that an antivirus program is installed and that the virus signatures are not out of date. I'd just like to see proof that the antivirus software is doing its job.

One of my problems with antivirus software is that, at least in my experience, it seldom finds any viruses. I've tried

to be diligent in my regular computer maintenance, running antivirus and anti-malware software once each week and keeping the signatures updated. My anti-malware software will often find some kind of spyware or malware on one of my computers to quarantine or delete, but from all the probably hundreds of hours I've spent running antivirus scans, I've yet to find a virus. I do know viruses still exist out there in the cyber world, as I have seen others have them. My daughter had a virus on her laptop last year, and this month we found the Conficker worm on some network servers at the company I work for. Since I've not found any, could I be running just a placebo antivirus program?

I guess the effectiveness of antivirus software is something we may have to take on faith. I've never seen comparisons or reviews of antivirus software that evaluated the ability to detect or remove particular threats.

Usually the software's rating is based on less essential but more measurable parameters like ease of use, cost or manufacturer's reputation. With new virus threats appearing constantly (or so we are led to believe), how can a program's ability to quickly recognize something new be evaluated in advance? Selecting an antivirus program might be similar to choosing a religion, in that all you have initially is your faith in your choice, and you won't likely find out until much later whether you chose correctly.

I originally started out (over a decade ago) using Norton Antivirus, as it was one of the first and few of this type of program on the market. They also offered a lot of rebates on their products, so I could usually get my antivirus every year for free. I really liked the Norton Utilities, and so it was not long before I was using Symantec's Norton SystemWorks suite. I also really liked the ZoneAlarm firewall, and so used their free version for many years alongside the Norton suite. Eventually, however, Symantec came out with their own firewall program, and they made a decision that has me soured on their products to this day. Symantec made their Antivirus product incompatible with the ZoneAlarm firewall, probably to promote their own Norton firewall. This made me have to choose between them, and ZoneAlarm won. I don't think I've purchased a Symantec product since.

Around this time, ZoneAlarm came out with their own security suite, ZoneAlarm Internet Security Suite. It combined my favorite firewall with antivirus and anti-spyware. It was also usually available periodically for free after rebate (my favorite kind of software), so I used their suite on all my computers for at least five years. The ZoneAlarm antivirus never really impressed me, but at least it worked well with their firewall, and so I had faith that it was protecting me.

In the last year, however, the ZoneAlarm antivirus turned into a real nuisance. It became a drag on my computer's resources, slowing it down considerably while updating and while scanning. Every time my computer was started, the suite tried to check for updated antivirus signatures. This process took minutes to complete, and occupied the computer to such an extent that it was not possible to use it until the update was completed. This became very annoying, as it slowed my computer just as I was most interested in

using it. If I wanted to boot my computer quickly to look up something on the Internet, it added additional minutes to my search time. It also suddenly went from a few hours to overnight and more to run an antivirus scan. I even tried (unsuccessfully) to disable the antivirus updates. Finally I had enough and decided to look for a new antivirus program. This also coincided with the end of my ZoneAlarm ISS subscription and the apparent end of their rebate deals.

<span id="page-12-0"></span>During this time I had also used McAfee's antivirus briefly on a new computer that came with a free trial, and used it on the computers provided by my employer. I didn't think it was anything special.

A trusted reference was the deciding factor in my selection of a new antivirus program. Our group's webmaster has been using ESET's NOD32 antivirus software for many years, and had nothing but good to say about it. He claimed it used little hard drive space and ran quickly with little impact on computer performance. I considered using it in conjunction with the free version of the ZoneAlarm firewall, but a rebate deal on ESET Smart Security persuaded me to try another firewall program as well. I bought two of the three-user packs, and figured I was set for all my computers for the next year.

I soon found out why the ESET Smart Security 4 suite was offered at a discount, as within a month Smart Security 5 was released. I was allowed a free upgrade to version 5, but found upgrading from 4 to 5 had issues. It was much better to install version 5 from the web (using my normal activation information), as it allowed the installation on a drive other than the boot

drive. The firewall also seemed to work better this way. I'm still learning about ESET's firewall, but their antivirus seems to live up to its reputation as easy on resources. I guess I have something new to have faith in.

*Greg Skalka is President of the Under the Computer Hood User Group, CA. Article is from the March 2012 issue of "Drive Light." Web: <<http://www.uchug.org>>. E-mail: <[president \(at\) uchug.org](mailto:president@uchug.org)>.*

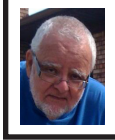

**Of Interest Links (OIL) Fred Acerri**

**Majorana, Underground Experiment that Could Rewrite the Standard Model**

<[http://tinyurl.com/7oh7gd2>](http://tinyurl.com/7oh7gd2).

**Ancient tree-ring records from southwest U.S. suggest today's megafires are truly unusual**

<<http://tinyurl.com/c8nf9sn>>.

**New twist on ancient math problem could improve medicine, microelectronics**

<<http://tinyurl.com/d2nk88c>>.

**Anthropologists discover earliest form of wall art**

<[http://tinyurl.com/c99g4hj>](http://tinyurl.com/c99g4hj).

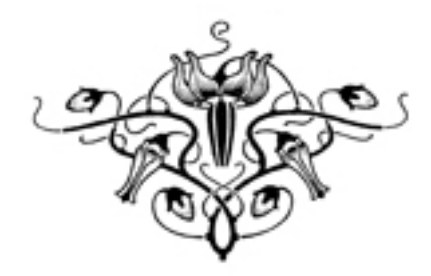

#### <span id="page-13-0"></span>**Using Windows Task Manager to Get Out of Potential Harmful Situations By Terry MacLennan**

There is an easy method of getting your computer out of two situations of potential harm. To do this, we will use the operating system's built-in program called the Task Manager.

The first situation is when you have too many programs running at one time and the computer locks up. This lockup can also be caused by a single program that for one reason or another, fails to run properly. Reaching over and hitting the power button may seem to be your only option but there is a much better choice.

The second situation occurs when you are on a webpage and one of those realistic looking but totally phony "security alerts" pops up on your monitor screen warning you of imminent danger of viruses and other malware that "it" has detected on your computer. These scare pop-ups trick many naive people into clicking on them only to find out that now their computer truly is infected and control has been lost. You are totally helpless when you have clicked on one of these so-called "security" scam programs.

You absolutely must not click anywhere on these pop-ups including buttons that say something to the effect of "No Thanks," "Decline" or even "Continue Unprotected." But, instead of clicking one of those, you may decide, almost instinctively, to click the "X" in the corner of the pop-up box. Doing any of these actions is almost like turning your house alarm off, opening the door and saying "come on in" to the masked bandit standing outside. Paying the

"bandits" for their "security program" which is holding your computer hostage is an extremely poor choice. Do you really want to pay the thieves with your credit card and its number?

But you are now stuck in a situation where you may try to click off the web page by clicking on its "X" in the upper right hand corner. But you soon find out that that won't work as you first need to close the window (the pop-up in this case) that is on top.

Hard shutting down the computer by using the power button may seem to be your only option but again there is a better alternative.

Your best friend in both situations is the Task Manager. To open this built-in program, press and hold the CTRL and ALT keys with your left hand, then tap the DEL key with your right hand.

In Win XP, this will automatically open the Task Manager while with Windows 7 it will take you to a page with a list of options. Click the bottom option and it will open the Task Manager which looks nearly identical to the XP one. From here, everything is the same for both systems.

Along the top edge of the Task Manager is a row of tabs. Click the Applications tab, if it doesn't happen to automatically be on that tab. When you have opened it up, you will see a listing of all the programs and web pages that are running.

If your computer is locked up, look for any programs that are "Not responding." Click the program one time to highlight it then click on End Task at the bottom. This should close the nonresponsive program and free your computer.

If the computer remains locked up, use the same method to close all of the

remaining programs that are running then shut down as you would normally. Everything should be back to normal when you reboot the computer.

A hard shutdown with the power button is absolutely the last resort as this could potentially damage files.

To close a web page with the dangerous fake security warning pop-ups, use the same method by highlighting the web page in the list then clicking End Task. This will safely shut down the web page with its pop-up without installing the malware "security program."

<span id="page-14-0"></span>*Terry MacLennan is Member at Large of the Sauk Computer Users Group, IL, This article was originally published in "The Computer Connection," the newsletter of the Sauk Computer Users Group. Web: <[http://www.saukcomputerusergroup.](http://www.saukcomputerusergroup.org) [org](http://www.saukcomputerusergroup.org)>. E-Mail: [<wcseniorcenter \(at\)](mailto:wcseniorcenter@gmail.com)  [gmail.com](mailto:wcseniorcenter@gmail.com)>.* 

> **Do Not Track Plus by [Abine.com](http://Abine.com) Review by Larry Mobbs**

A new program offered free from Abine software allows you to block websites you visit from tracking where you browse. Many sites, and [<http://](http://Facebook.com) [Facebook.com>](http://Facebook.com) is one of the worst, want to track every site you visit so they can match up your preferences to the items they want to display on your wall for advertisers.

In the software industry there is a movement to have the browsers include a plugin that prevents this action but as of yet it is not ordered and may never be. Browser publishers may take this on

from their own volition but they will be pressured by advertisers not to.

One must remember that many sites depend on you or others visiting the links they place on their pages in order to pay for the website.

When you run Abine it puts a small icon in your browser and it displays a number with each site you visit, telling you how many attempts are made to track your visit and what type of tracking company is making the effort. They also keep a running grand total of how many blocks they have made. In the first few days of my use on one machine they blocked 1600 attempts.

Installation following the quick download is painless and there is virtually no setup. While writing this article I loaded Firefox, downloaded the software and ran it as a plugin.

This is required for each browser you use. After restarting Firefox I visited <[http://cnn.com>](http://cnn.com) and Do Not Track Plus reported blocking 13 attempts to track my browsing on their site.

The program came highly recommended by <[http://Cnet.com>](http://Cnet.com), which is where I read about it. It can be downloaded from <<http://Abine.com>>.

*Larry Mobbs is President of the Computer Operators of Marysville and Port Huron, MI Article is from the March 2012 issue, "COMP Communicator." Web: <[http://www.](http://www.bwcomp.org) [bwcomp.org](http://www.bwcomp.org)>. E-mail: [<Lmobbs \(at\)](mailto:Lmobbs@comcast.net)  [comcast.net>](mailto:Lmobbs@comcast.net).*

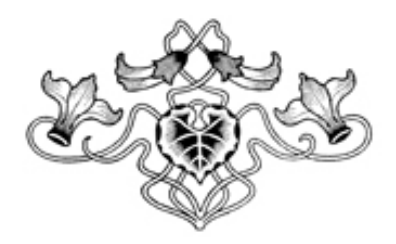

# *SEMCO Meeting Pictures*

<span id="page-15-0"></span>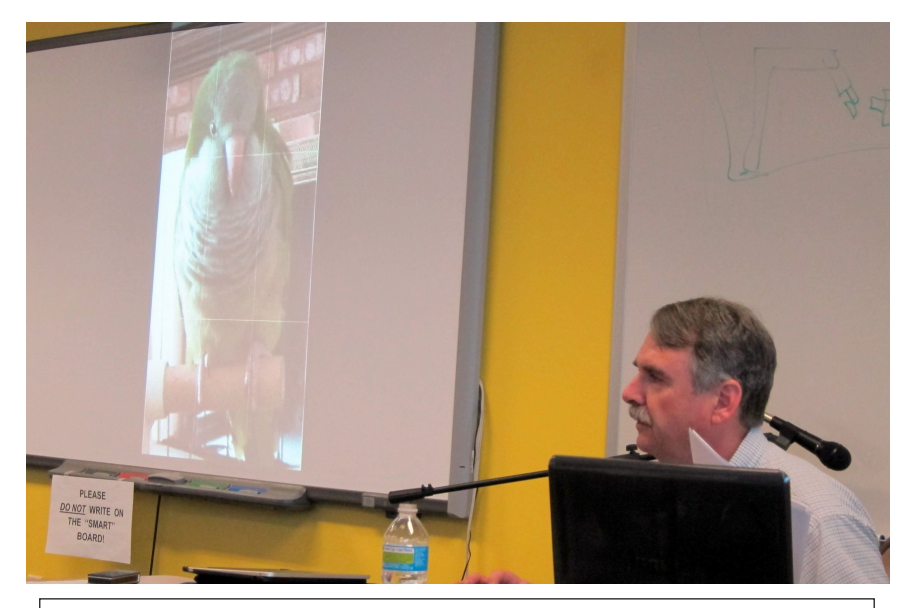

(Above): At SIG-Computing Tom Callow demonstrates apps available on the new iPad. (Below) At SIG-Techniques Francis Chao used iLink to talk about virtual machines.

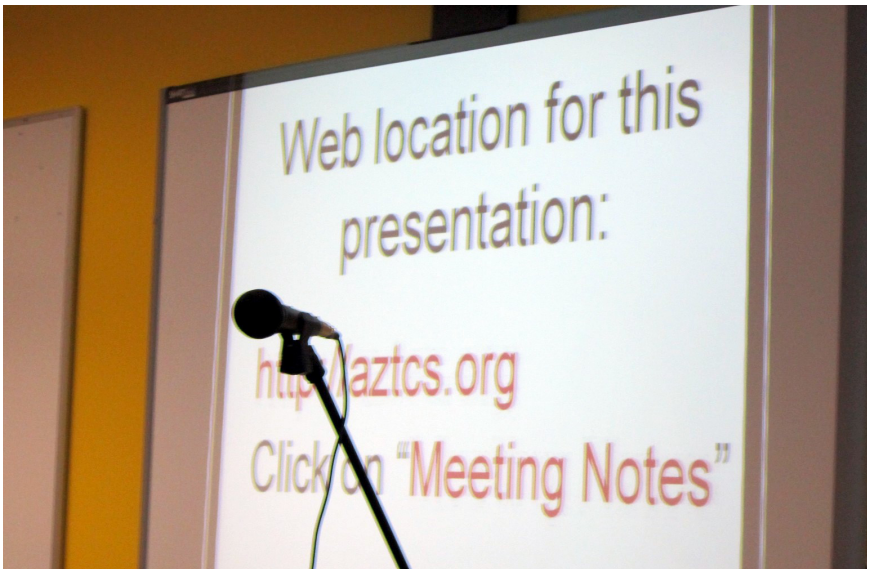

# *SEMCO Meeting Pictures*

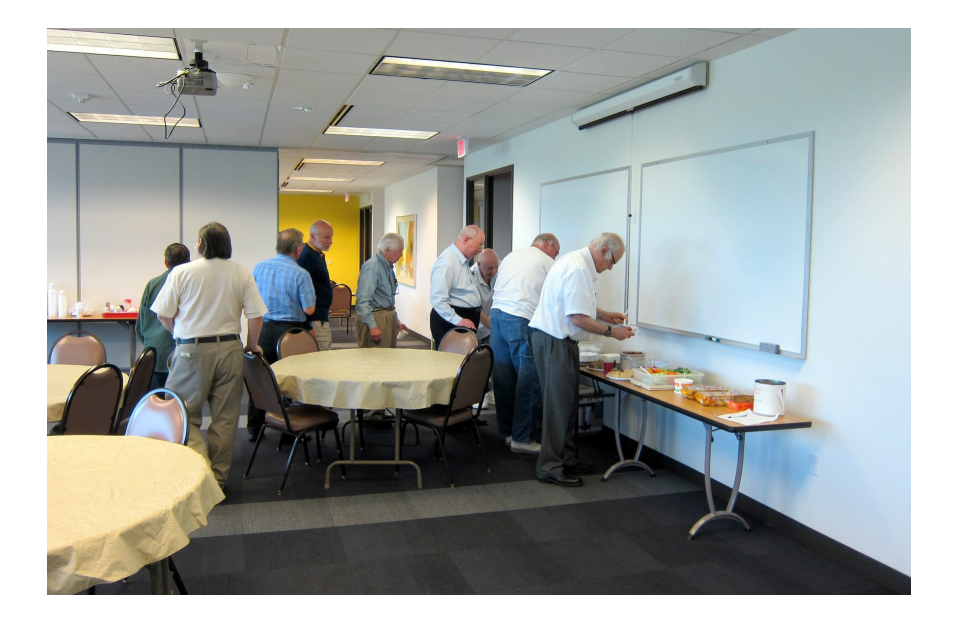

Members take a refreshment break at the May meeting.

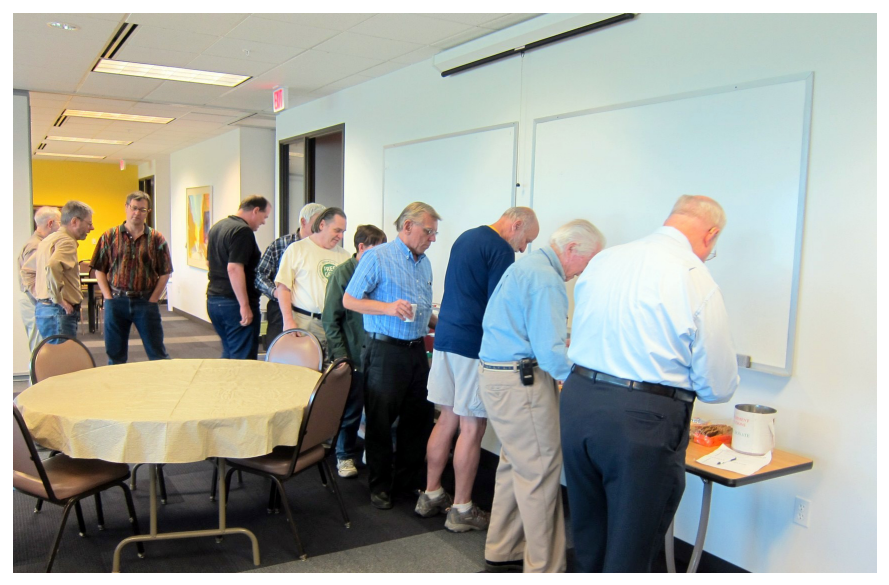

<span id="page-17-0"></span>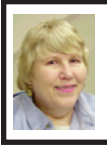

#### **BOARD MEETING 5/13/2012 Carol Sanzi**

#### **Board Members Present**

President Mike Bader, Vice President Richard Jackson, Treasurer Bette Gay, Secretary Carol Sanzi, SIG-Computing Chairman Tom Callow, SIG-Advice Chairman Franz Breidenich, Publications Committee Chairman Warner Mach, and Member-at-Large Bob Clyne. The board meeting was called to order at 12:13 p.m.

#### **Old Business**

Bette Gay reported that the current treasury amount equaled a total of \$9,101.56 with \$4,346.85 in the checking account and \$4,754.71 invested in three Certificates of Deposit. The membership currently is 74. It's time for Johnathan R. Lodden to renew his membership.

Richard Jackson moved for the board to approve the latest version of the evaluation form. Franz Breidenich seconded the motion and it was carried.

#### **New Business**

Warner Mach reported that Focal Press is offering user groups a better deal than previously. With the new password, free shipping and a 40% discount will be applied to orders from their site (Elsevier). Contact a Board member to get the new password.

Bob Clyne moved to adjourn at 12:22. Carol Sanzi seconded the motion and it was carried.

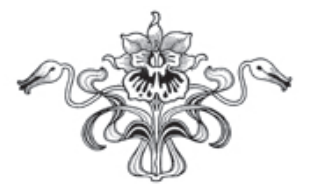

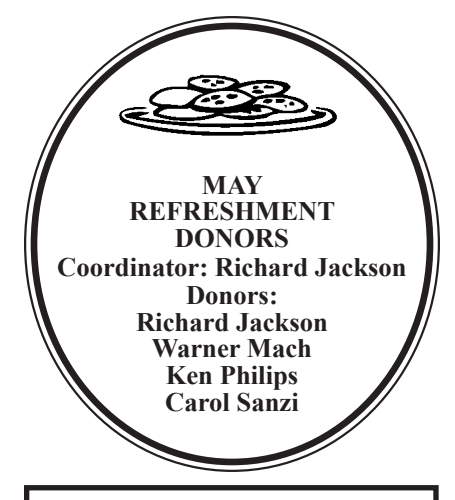

### **SEMCO**

Serving the needs of professionals, hobbyists, novices, and prospective computer users since 1976.

\* Learn more about computing in an informal, non-academic setting.

\* Get honest answers to computer questions without commercial bias.

\* Meet and interact with other computer users. Personal and electronic networking.

\* Gain access to members willing to provide help in response to a phone call or e-mail.

\* Receive monthly newsletter with informative articles.

**Pictures: Recent SEMCO Meetings:** [<http://www.tinyurl.](http://www.tinyurl.com/y8cm99e) [com/y8cm99e](http://www.tinyurl.com/y8cm99e)>

**Video: Recent SEMCO Meeting:** [<http://www.tinyurl.com/363vnbd>](http://www.tinyurl.com/363vnbd) **Podcasts: Podcasts of SEMCO meetings can be found at:**

[<http://www.semco.org/podcasts.](http://www.semco.org/podcasts.htm) [htm](http://www.semco.org/podcasts.htm)>

# <span id="page-18-0"></span>**SPECIAL INTEREST GROUPS (SIGS)**

<span id="page-18-1"></span>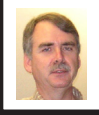

#### **SIG-COMPUTING Tom Callow**

<span id="page-18-3"></span>**June 10: 1:45 p.m.: Mobile:** The mobile explosion: What does it mean for you, for Michigan business, and for the Michigan economy? Linda Daichendt, Executive Director of the Mobile Association of Michigan, will discuss these issues and will give a perspective on the technologies that play a role, a perspective on mobile's impact on the way that business is conducted, and a perspective on what it means to the consumer.

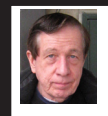

#### **SIG-TECHNIQUES Warner Mach**

**June 10: 3:45 p.m.: Gadgets:** SIG-Computing Chairman Tom Callow will discuss some of the exciting electronic gadgets currently under development that are being made possible by the latest technology. Will we ever see them? Will we be able to resist them?

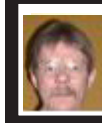

#### **SIG-PROGRAMMING Richard Jackson**

**June 16: 2:00 p.m.:** At the home of Richard Jackson. Contact Mr. Jackson for full details: (248) 546-3694. **Topic:**  A review of chapter 9 — "Working With Sound & Graphics."

<span id="page-18-4"></span><span id="page-18-2"></span>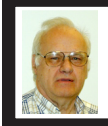

**SIG-ADVICE Franz Breidenich**

**June 5/July 3 (Tues): 5:30 p.m.:** At the Madison Heights Library located at 240 West 13 Mile Rd. one block West of John R. The parking lot entrance is off Brush St. The lot and entrance to the library is located in the back of the library. Topic: General discussion.

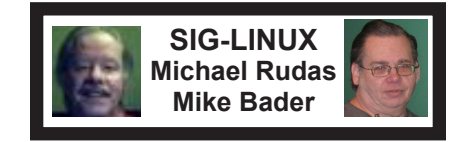

**June 26 (Tues): 6:45 p.m.:** At Motor City Free Geek, 1511 Jarvis St., Suite #10, Ferndale, MI 48220. The building is on the Northwest corner of Wanda and Jarvis - The first traffic light south of 9 Mile, on Wanda. Topic: TBD.

**July DATA BUS DEADLINE (7th day after 2nd Sunday in month) SEMCO Input and Members' Ads—Deadline: Sun., June 17, 11:59 p.m.** Members' personal ads are free. To mail, use Editor [address on Page 2;](#page-1-0) e-mail address:  $\leq$ warnermach $@g$ mail.com>. PLEASE send to arrive sooner than deadline. **Business Ads - Deadline: Second Friday monthly.** Contact Editor [\(address Page 2\)](#page-1-0)**.**

#### **Warner Mach [warnermach@gmail.com](mailto:warnermach@gmail.com)**

**(to post monthly computer group info)**

#### **CALENDAR-OF-EVENTS OTHER GROUPS**

#### <span id="page-19-0"></span>**COMP (Computer Operators of Marysville & Port Huron**

June 6., 7 p.m., (1<sup>st</sup> Wednesday) Jane Wheatly 810-982-1187 or Pam Raisanen E-mail info:  $\leq$ bwcompinfo@gmail.com>. Web:  $\leq$ [http://www.bwcomp.org>](http://www.bwcomp.org). Topic: "Tech Toys."

#### **DITUG: Detroit IT User Group (Formerly Focus: Hope IT User Group)**

1400 Oakman, Detroit, MI. 48238. Web info [<http://www.ditug.org/>](http://www.ditug.org/). See web sites for details. Pre-registration required.

#### **HUG (Holly User Group)**

June 9, 9 a.m.-noon (2nd Saturday) Groveland Twp. Fire Hall, 3085 Grange Hall Rd. & Dixie Hwy., Holly, MI. 48442. Ron McCauley 810-629-9683. Topic: **TBA** 

#### **MacGroup-Detroit**

June 24, 3:00 p.m., Birmingham Temple, 28611 West 12 Mile Rd., Farmington Hills. Info: Terry White, <[terry@macgroup.org>](mailto:terry@macgroup.org) or 248-569-4933. [<http://www.](http://www.macgroup.org) [macgroup.org>](http://www.macgroup.org). Topic: TBA. SIGs: 2:00 PM.

#### **MacTechnics, (MAC User Group)**

June 16,  $(3^{rd}$  Saturday); See web site for meeting time and location.  $\leq h$ ttp:// [www.mactechnics.org](http://www.mactechnics.org)>. JoAnn Olson at 248-478-4300. Topic: "Internet on the Go–Remote Wireless Connectivity."

#### **MDLUG (Metro Detroit Linux User Group)**

June 9, 12:30–2:30 p.m., (2nd Saturday); MDLUG meetings will be at The Gaudior Academy located at 27100 Avondale Avenue in Inkster. Web: <<http://www.mdlug.org>>. Topic: TBA.

#### **Motor City Free Geek**

Every Saturday 1 p.m. to 5 p.m. 1511 Jarvis St. Suite #10, Ferndale, MI 48220. <[http://www.motorcityfreegeek.net>](http://www.motorcityfreegeek.net). E-mail: <[MotorCityFreeGeek@gmail.](mailto:MotorCityFreeGeek@gmail.com) [com>](mailto:MotorCityFreeGeek@gmail.com). Recycling & Open Source.

#### **MUG (Michigan User Group)**

**June 12**, 6:00 p.m., (2nd Tuesday): Farmington Community Library-Main Branch, 32737 W. 12 Mile Rd., Farmington Hills, MI. 48334. [<http://www.mug.org>](http://www.mug.org). Topics: "Cloud Computing and Credit Card Security."

#### **Oak Park Computer Club**

Every Fri., 10:15 a.m. at Oak Park Library, Oak Park Blvd. west of Coolidge. **Royal Oak Computer Club**

Every Wed., 12:30 to 2:30 PM at Mahany/Meininger Senior Community Center, 3500 Marais Ave., Royal Oak, 48073. Near Crooks & 13 Mile. Guest speakers & regular monthly speakers. <<http://tinyurl.com/royaloakcc>>.

#### **SHCC (Sterling Heights Computer Club)**

June 5, 7:30 p.m. (1<sup>st</sup> Tues); Macomb Community College South Campus, Bldg. K,  $14500$  E. 12 Mile Rd. Don VanSyckel < $\text{Don}(a\text{VanSyckel.net}$  >, 586-731-9232; Web: [<http://www.SterlingHeightsComputerClub.org>](http://www.SterlingHeightsComputerClub.org). June Topic: "The Birth" of the Modern Internet–A Personal Recollection."

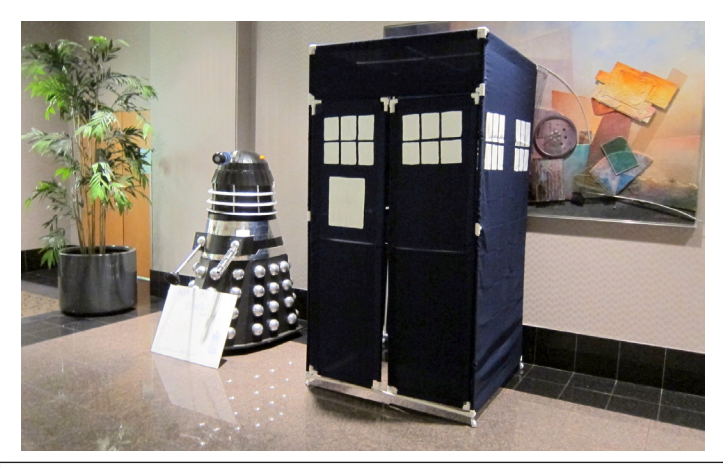

(Above): Dalek and Tardis as seen at Penguicon - April 27-29, 2012. Hyatt Regency, Dearborn, MI.

[Note: For the Key Word to get a 40% discount \(increased from 30% shown](http://www.focalpress.com)  below) see any SEMCO officer or member of the board.

<span id="page-20-0"></span>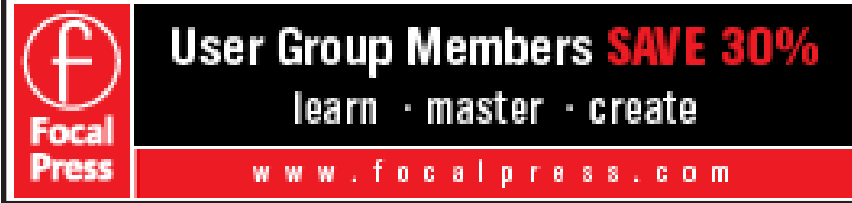

#### **COMPUTER RESOURCE PEOPLE**

This is a list of people willing to be resources for other members to call when they have hardware or software questions.

Are you willing to help members learn?

Which software programs are you familiar enough with? It is not necessary to be an expert, but just have some familiarity with the program and be willing to help someone starting to learn it. Please give this some thought and volunteer at the next group meeting.

**Almost Anything:** Vander-Schrier **MS Office for Windows:** Callow **AutoCAD:** Comptois **MS Word:** Clyne **Genealogy:** Cook **Networking: Callow IBM PC Hardware Issues: Clyne, Yuhasz <b>Novell Netware:** Yuhasz **Operating Systems:** Callow, Clyne, Yuhasz **Quicken:** Clyne **MAC Hardware and OS Issues:** Yuhasz **Geocaching:** Cook **Security: Bader <b>Relational Database Programming**: Lis

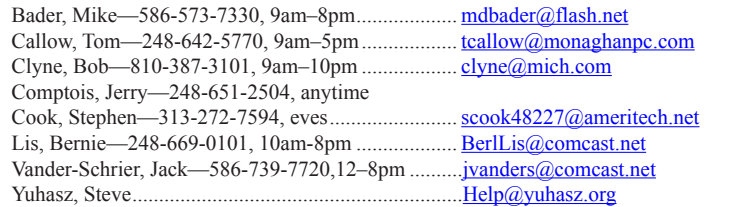

<span id="page-21-0"></span>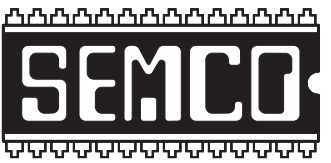

**SOUTHEASTERN MICHIGAN COMPUTER ORGANIZATION, INC.**

## **SEMCO CALENDAR**

#### **Engineering Society of Detroit 20700 Civic Center Dr., Suite 450, 4th Floor Southfield, MI. 48076 42°29'7" N by 83°14'29" W**

#### **June 10—SUNDAY (Meet 2nd Sunday)**

**SEMCO Board Meeting at 12:00 noon. For Officers and SIG Chairpersons. Other members are invited to attend.** 

**SEMCO General Meeting at 1:30 p.m.**

**Special Interest Groups (SIGs)**

**SIG-COMPUTING, 1:45 p.m.: 1:45 p.m.: Mobile:** The mobile explosion: What does it mean for you, for Michigan business, and for the Michigan economy? Linda Daichendt, Executive Director of the Mobile Association of Michigan, will discuss these issues and will give a perspective on the technologies that play a role, a perspective on mobile's impact on the way that business is conducted, and a perspective on what it means to the consumer.

**SOCIAL PERIOD, 3:15 p.m.,** Refreshments! (Reminder: We must continue to maintain a neat environment.)

**SIG-TECHNIQUES, 3:45 p.m.: Gadgets:** SIG-Computing Chairman Tom Callow will discuss some of the exciting electronic gadgets currently under development that are being made possible by the latest technology. Will we ever see them? Will we be able to resist them?

**SIG-Programming, June 16 (Sat): 2:00 p.m.:** At the home of Richard Jackson. Contact Mr. Jackson for full details: (248) 546-3694. **Topic:** A review of chapter 9 — "Working With Sound & Graphics."

**SIG-ADVICE, June 5 (Tues): 5:30 p.m.:** At the Madison Heights Library located at 240 West 13 Mile Rd. one block West of John R. The parking lot entrance is off Brush St. The lot and entrance to the library is located in the back of the library. Topic: General discussion.

**SIG-LINUX, June 26 (Tues): 6:45 p.m.:** At Motor City Free Geek, 1511 Jarvis St. Suite #10, Ferndale, MI 48220. **Topic:** TBA.

#### **July 8 - SEMCO Sunday.**

#### **<http://www.semco.org> PUBLIC INVITED**

**(Please copy this and the next page to post on your bulletin board)**

# <span id="page-22-0"></span>**SEMCO Meetings at [Engineering Society of Detroit](http://www.esd.org) 20700 Civic Center Drive, Suite 450, 4th Floor Southfield MI 48076. 42°29'7" N by 83°14'29" W**W 11 Mile Rd.

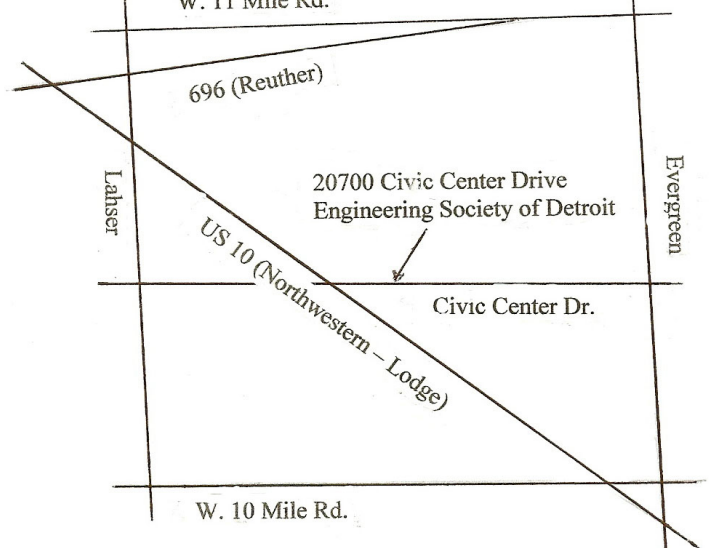

From I-696 exit at Evergreen. Take Evergreen south to Civic Center Drive. Civic Center Drive is about halfway between I-696/Eleven Mile Rd. and 10 Mile Rd. Turn west, right if you are coming from the north, onto Civic Center Drive. Follow Civic Center Drive, watching the number signs on the right. When you get to the 20700 sign turn right, north, and follow the drive until you arrive at the southwest corner of the brown building with the Engineering Society of Detroit sign near the top. Turn right, east, and go past the front of the building. When you reach the end of the building, turn left, north and go to the back of the building and turn left, west, again. The parking lot will be on your right. The entrance is in the center of the building. Park in back of building. Enter the rear door. The ESD office is on the fourth floor.

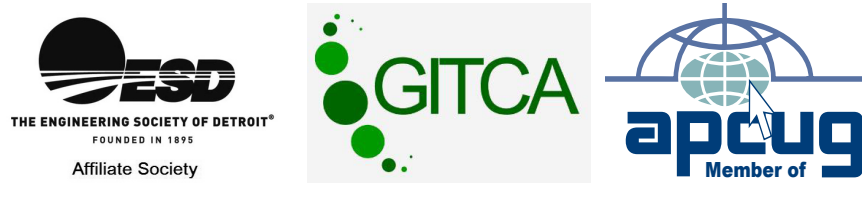

Bloomfield Hills, MI 48303-0707 **Bloomfield Hills, MI 48303-0707** Computer Organization, Inc.<br>P.O. Box 707 **Computer Organization, Inc.** SouthEastern Michigan **SouthEastern Michigan P.O. Box 707**

SEMCO (future meetings) **SEMCO (future meetings) June 10 July 8**

# ia<br>M

**SEMCO: A Community Organization<br>Helping People for the 21st Century SEMCO: A Community Organization Helping People for the 21st Century**

# FIRST CLASS MAIL **FIRST CLASS MAIL Dated Material Dated Material**